# **Or "How to find bugs while you sleep" Automating User Interface Testing with Instruments**

**Michael Creasy** QA Manager, UI Automation & iPhone SDK

## **Introduction**

- Why create automated tests?
- What is UI Automation?
- How to automate an application
- Advanced Automation

# **Why Create Automated Tests?**

- Find bugs while you sleep
- Repeatable regressions tests
- Quickly turn around updates to your application

## **What Is UI Automation?**

- Automates UIKit based applications
- Touch based
- iPhone, iPod touch and iPhone Simulator
- Integrated in Instruments
- Accessibility based
- •JavaScript automation scripts

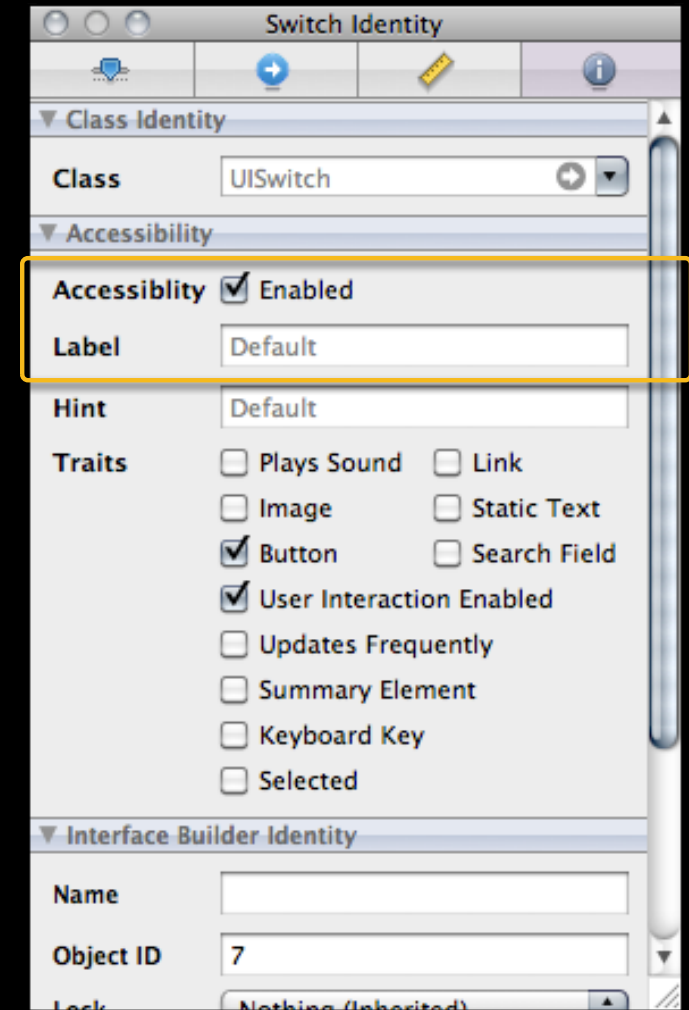

# **Demo**

**Matt Dreisbach** Lead Engineer, UI Automation

# **How to Automate an Application**

## **Introduction to Elements**

- UIAElement—the base element
	- Name
	- Value
	- Elements
	- Parent

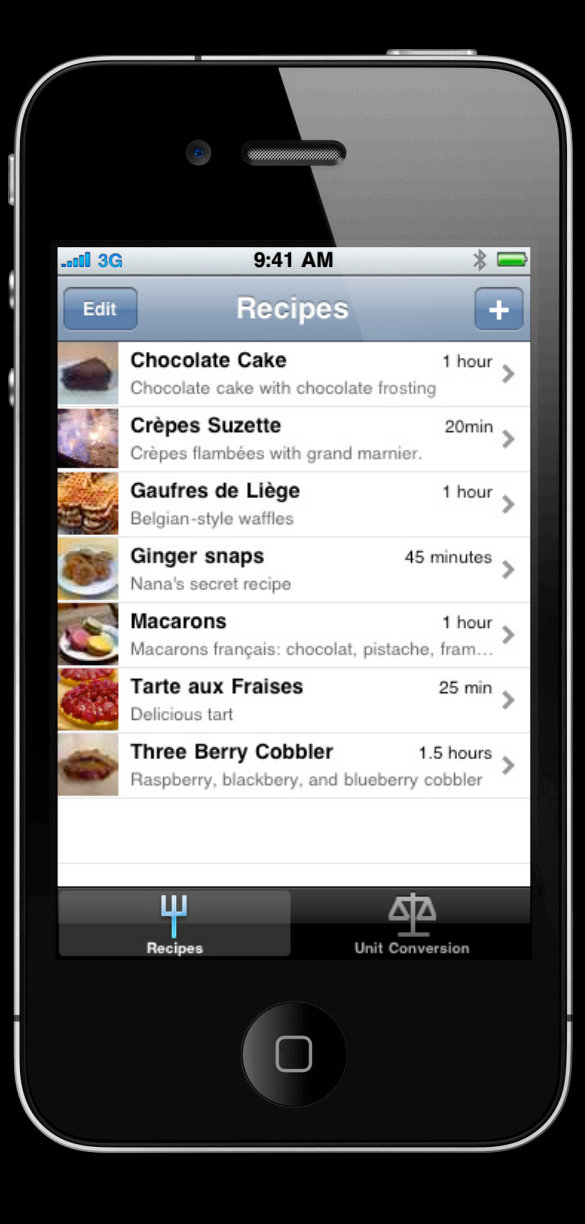

• Target application

UIATarget.localTarget().frontMostApp()

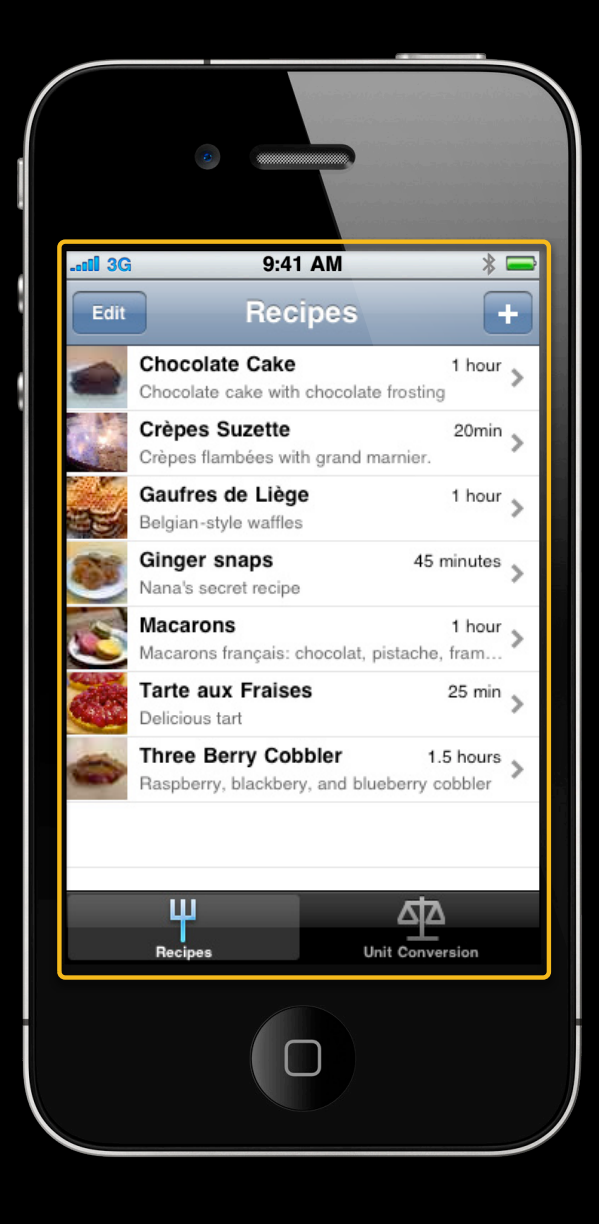

- Target application
	- Main window

() UIATarget.localTarget().frontMostApp().mainWindow

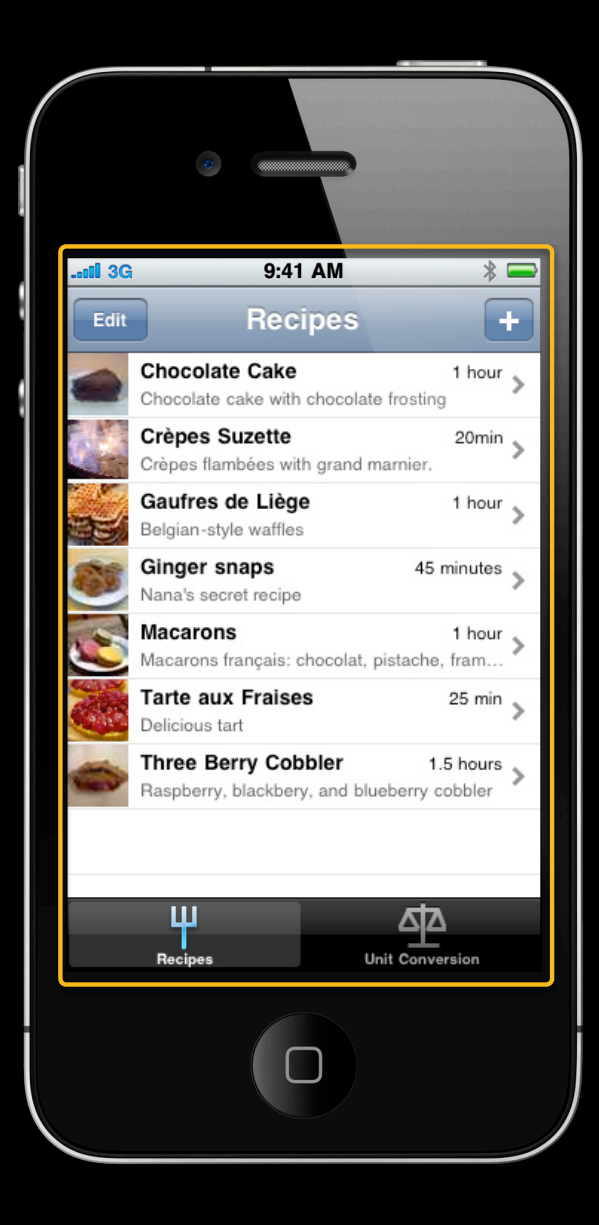

- Target application
	- Main window
		- View

UIATarget.localTarget().  $($ ).tableViews()[0] frontMostApp().mainWindow

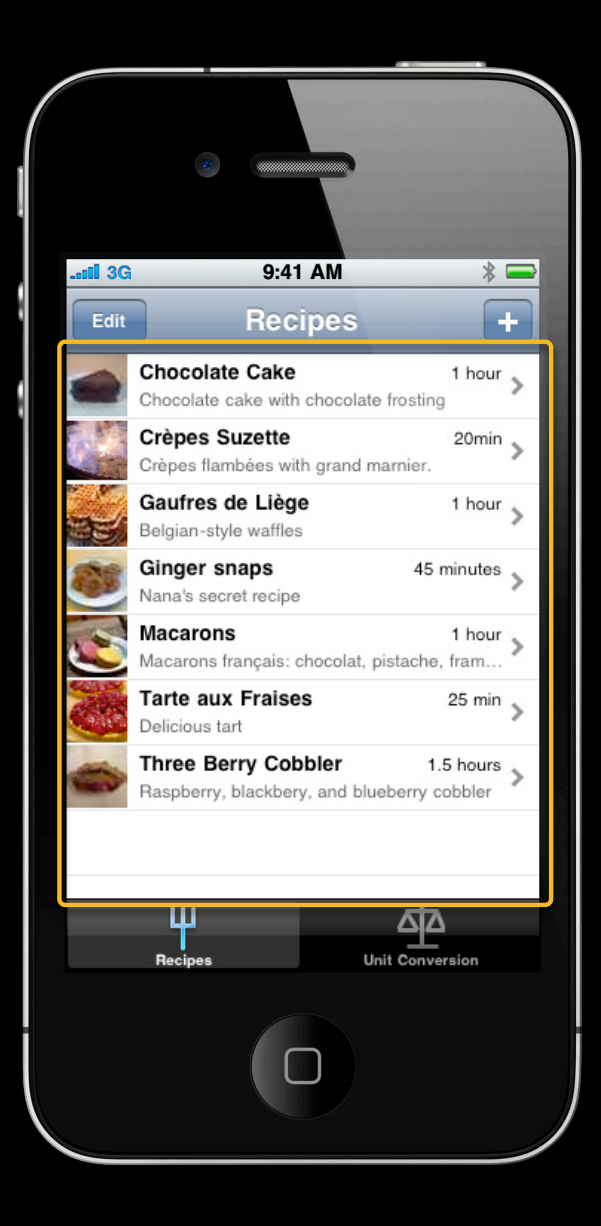

- Target application
	- Main window
		- View
			- Element

UIATarget.localTarget(). () frontMostApp().mainWindow .tableViews() $[0]$ .cells() $[0]$ 

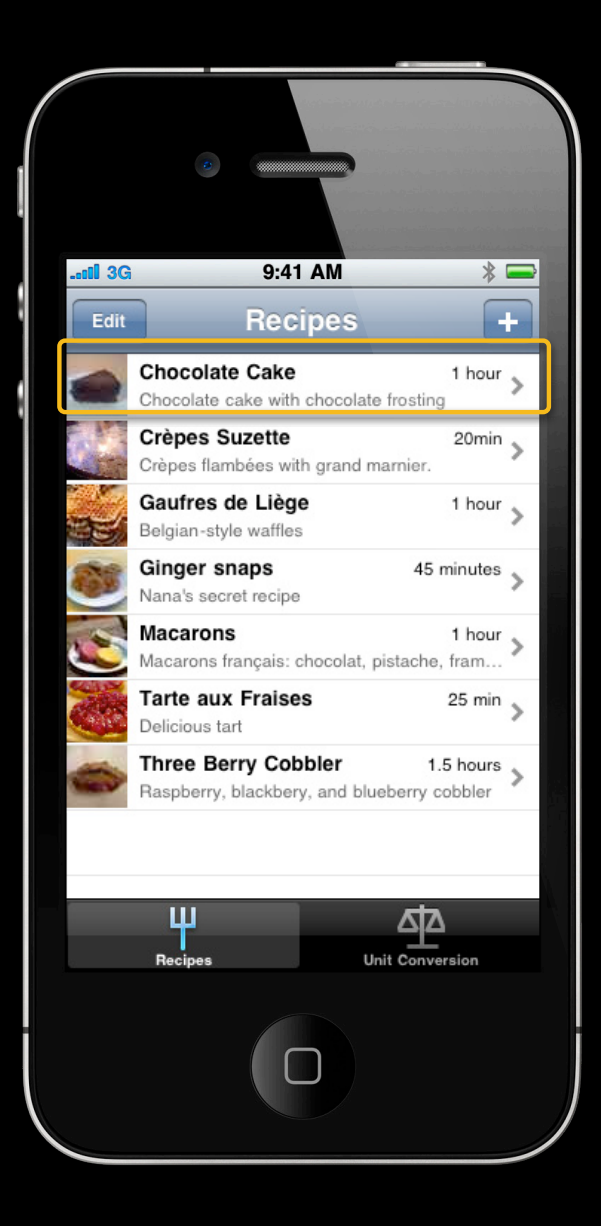

- Target application
	- Main window
		- View
			- Element
				- Child element

UIATarget.localTarget(). () frontMostApp().mainWindow .tableViews()[0].cells()[0].elements()["Chocolate Cake"]

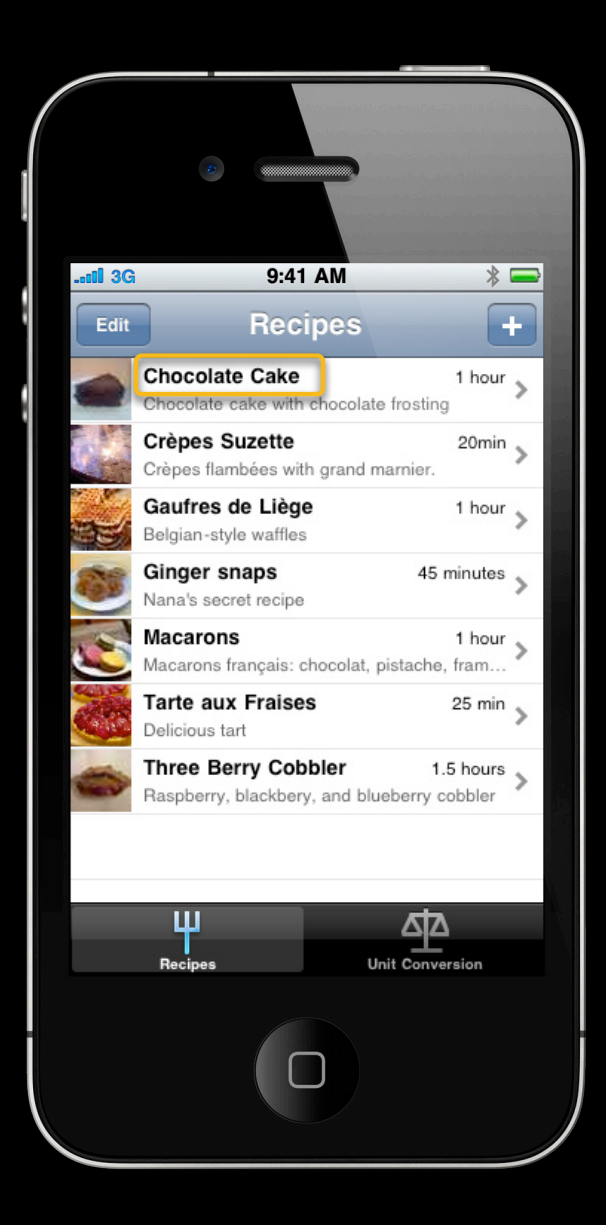

# **Tapping Buttons**

#### UIATarget.localTarget().frontMostApp ().navigationBar().buttons()["Add"].tap();

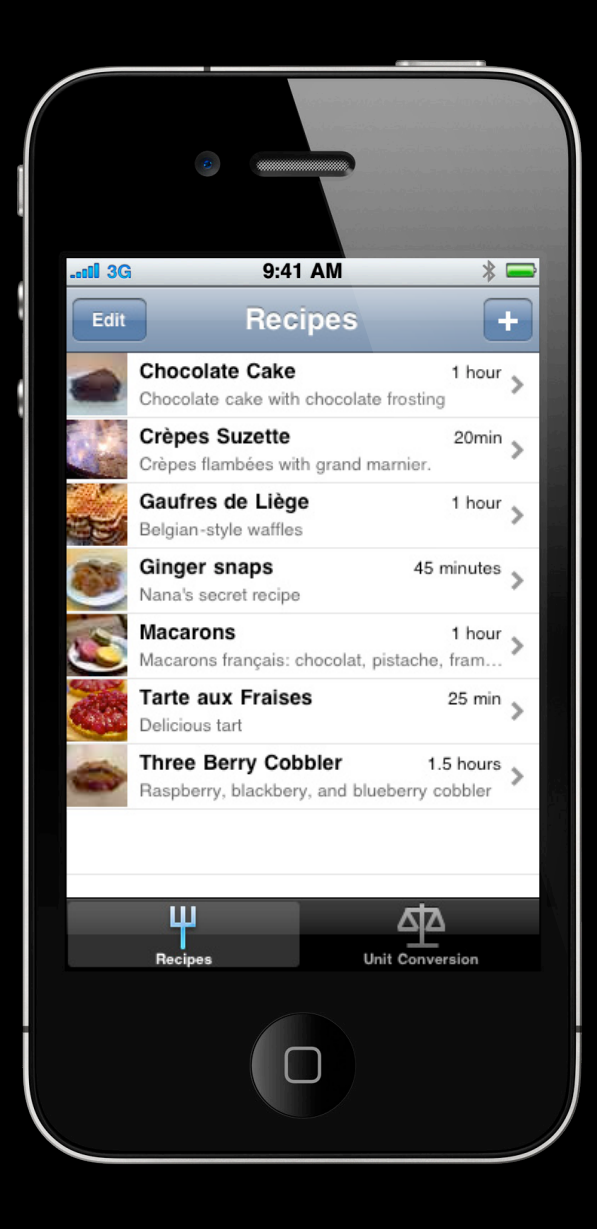

# **Tapping Buttons**

UIATarget.localTarget().frontMostApp() .navigationBar().buttons()["Add"].tap();

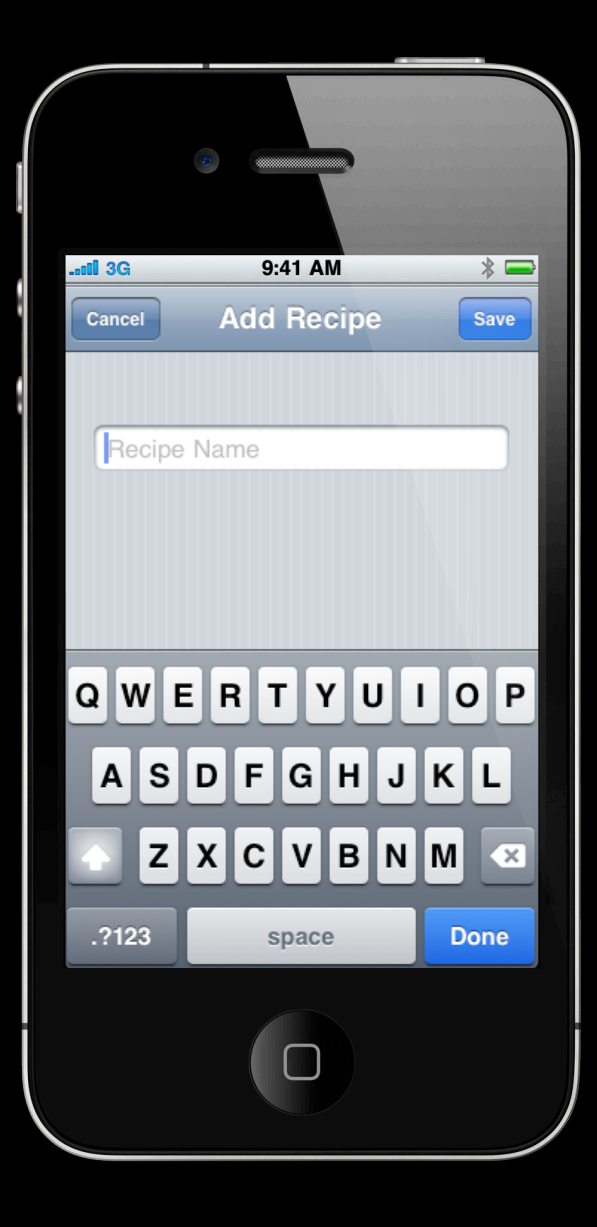

## **Text Input**

var name = "Turtle Pie";

UIATarget.localTarget().frontMostApp() .mainWindow().textFields()[0].setValue(name);

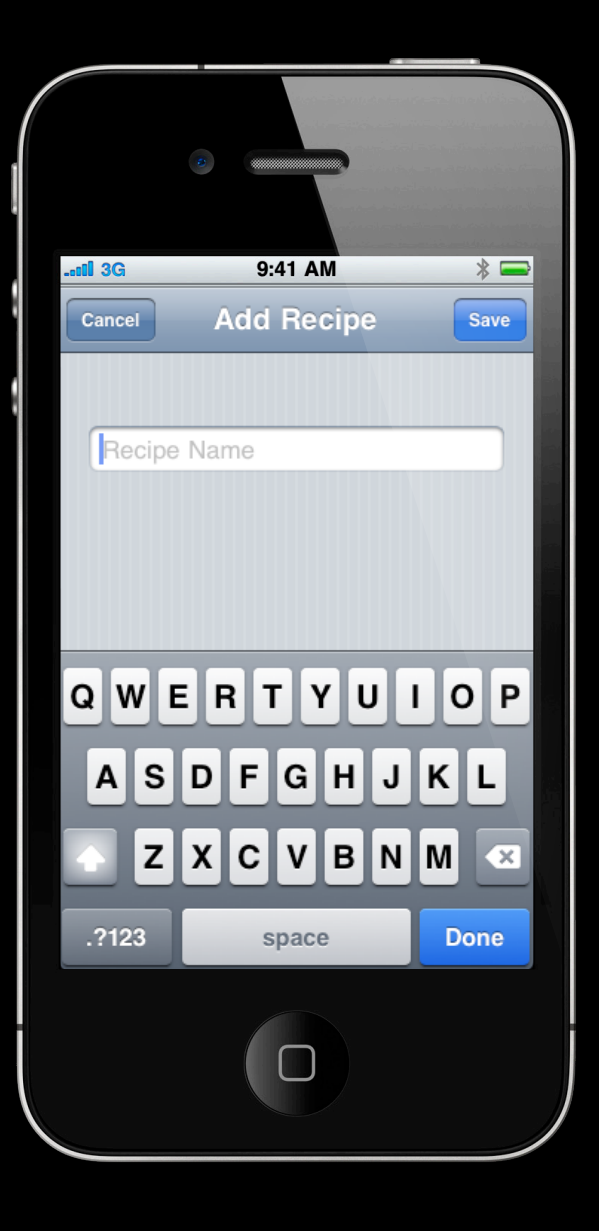

## **Text Input**

var name = "Turtle Pie";

UIATarget.localTarget().frontMostApp() .mainWindow().textFields()[0].setValue(name);

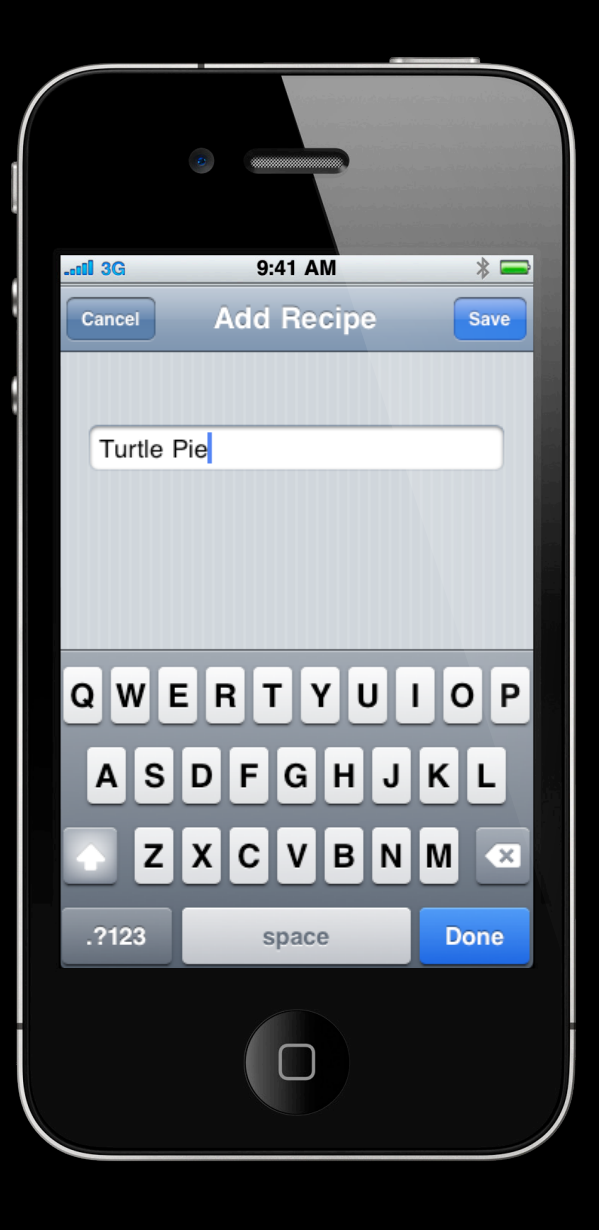

# **Switching Tabs**

```
var tabBar = UIATarget.localTarget().frontMostApp()
.tabBar();
var selectedTabName = tabBar.selectedButton().name();
if (selectedTabName != "Unit Conversion") {
  tabBar.buttons()["Unit Conversion"].tap();
```
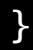

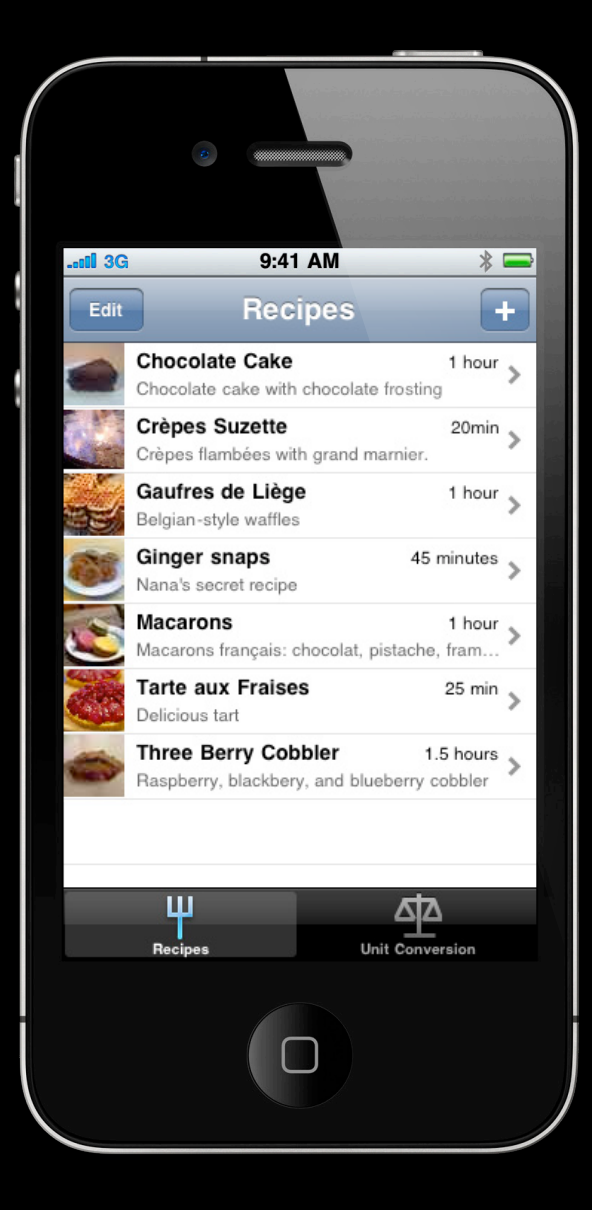

# **Switching Tabs**

```
var tabBar = UIATarget.localTarget().frontMostApp()
.tabBar();
var selectedTabName = tabBar.selectedButton().name();
  if (selectedTabName != "Unit Conversion") {
     tabBar.buttons()["Unit Conversion"].tap();
```
}

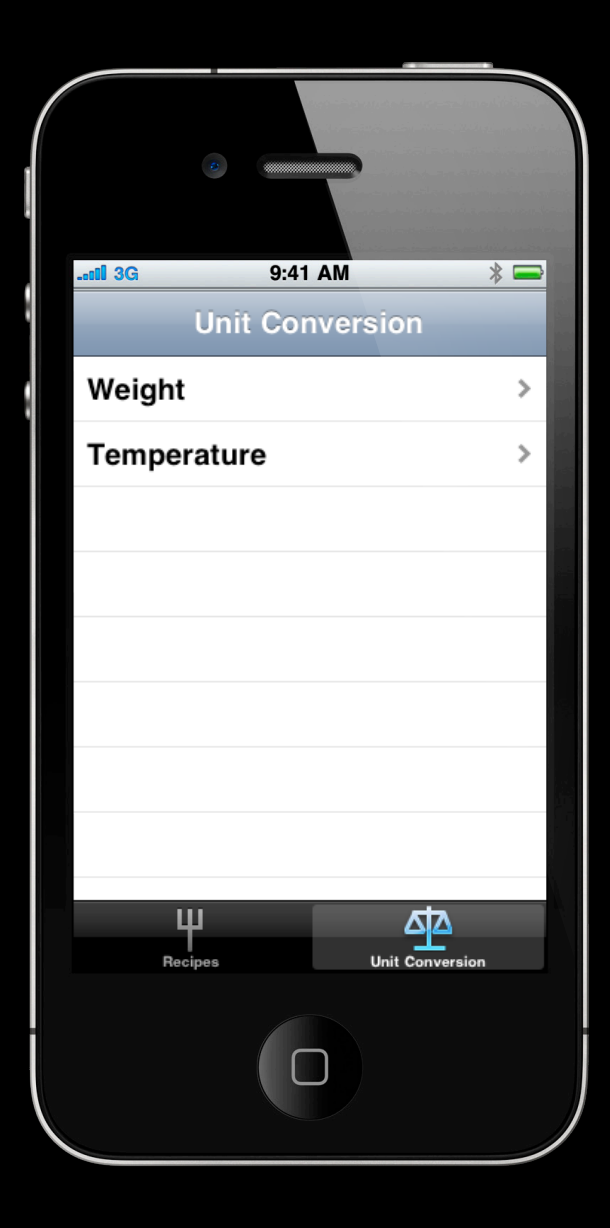

# **Scrolling**

UIATarget.localTarget().frontMostApp() .mainWindow().tableViews()[0] .scrollToElementWithPredicate("name beginswith 'Turtle Pie'");

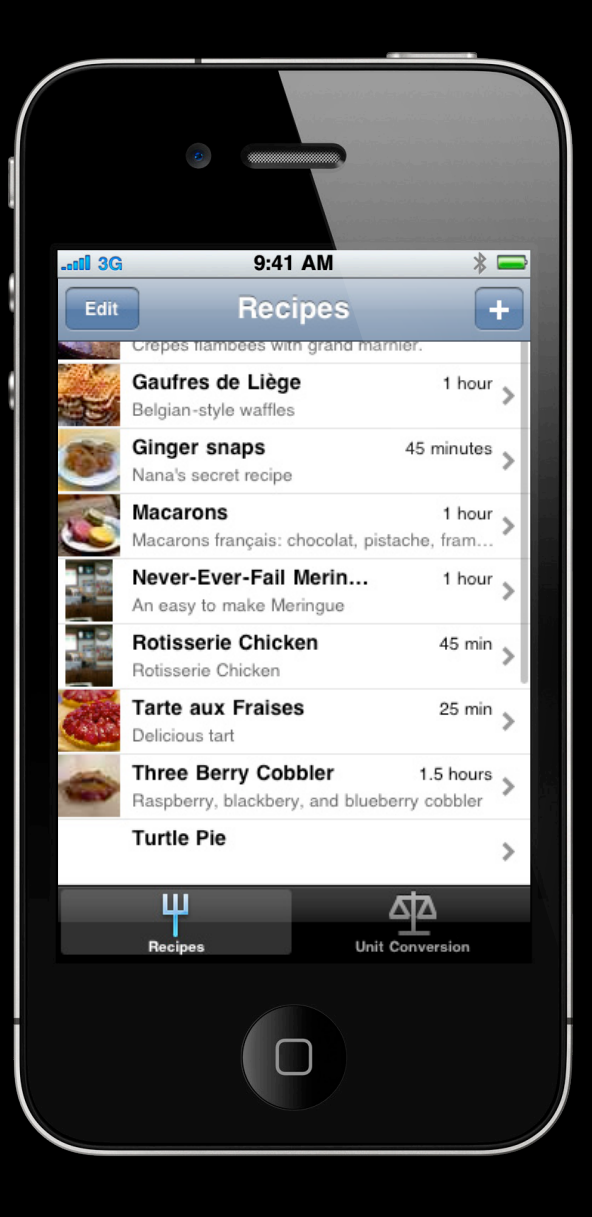

# **Verification**

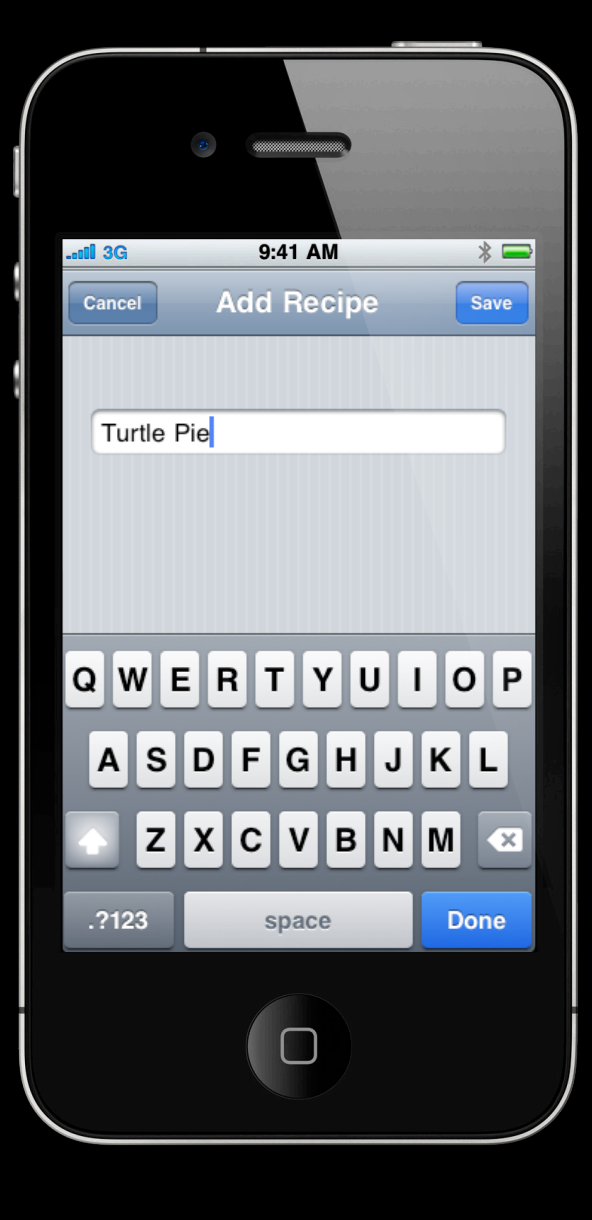

# **Verification**

}

```
var cell = UIATarget.localTarget().frontMostApp()
.mainWindow().tableViews()[0].cells()
.firstWithPredicate("name beginswith 'Turtle Pie'")
if (cell.isValid())
{
     UIALogger.logPass(testName);
}
else
{
     UIALogger.logFail(testName);
```
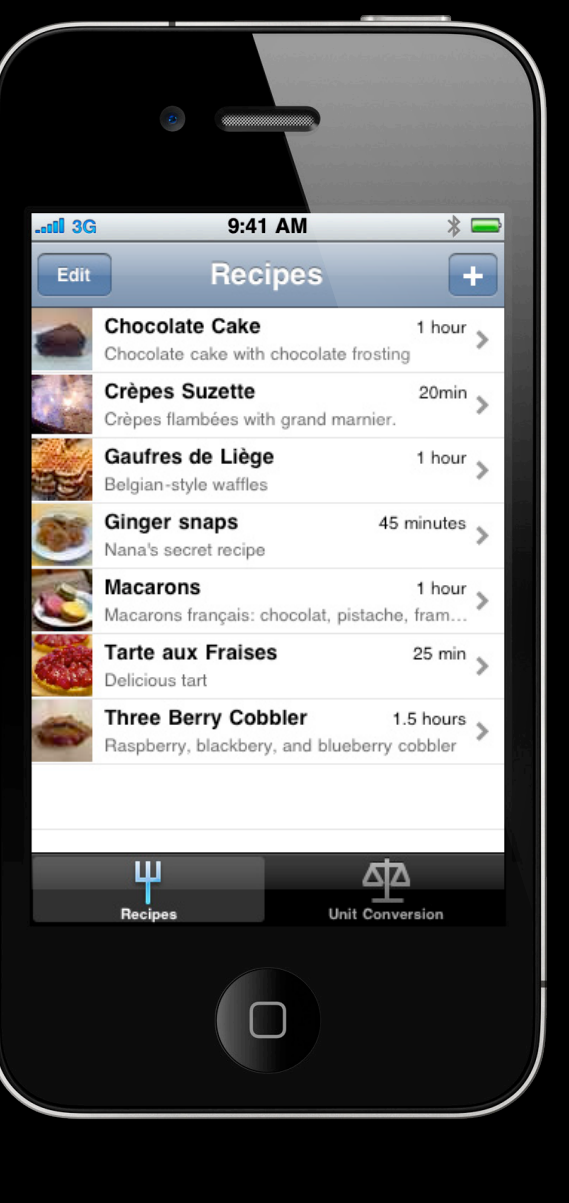

# **Logging**

• Start and end tests

var testName = "My first test";

UIALogger.logStart(testName);

...

// test code

...

UIALogger.logPass(testName);

# **Logging**

• Logging during a test

```
var testName = "My first test";
```

```
UIALogger.logStart(testName);
```
...

UIALogger.logMessage("Logging about my test");

...

```
UIALogger.logPass(testName);
```
# **Logging**

```
• Capture a screenshot
```

```
var testName = "My first test";
```

```
UIALogger.logStart(testName);
```

```
...
```
UIALogger.logMessage("Logging about my test");

```
UIATarget.localTarget().captureScreenWithName("screenshot1"); // specify a name 
for the screenshot
```

```
...
UIALogger.logPass(testName);
```
# **Demo**

**Matt Dreisbach** Lead Engineer, UI Automation

# **Advanced Automation**

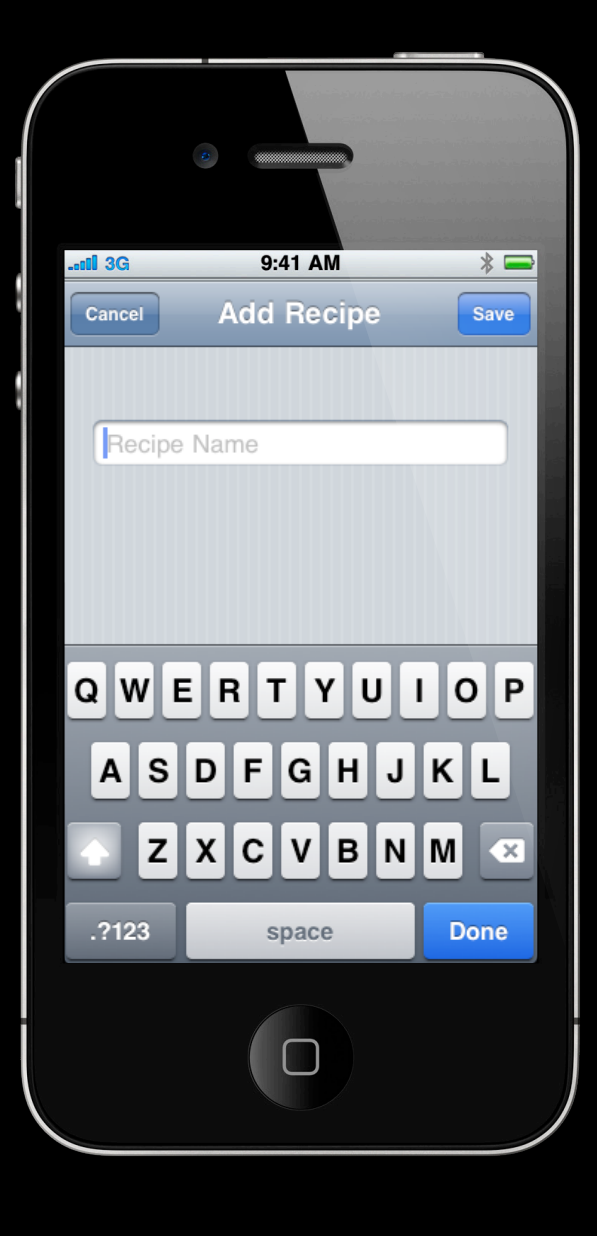

• Automatically dismiss alerts

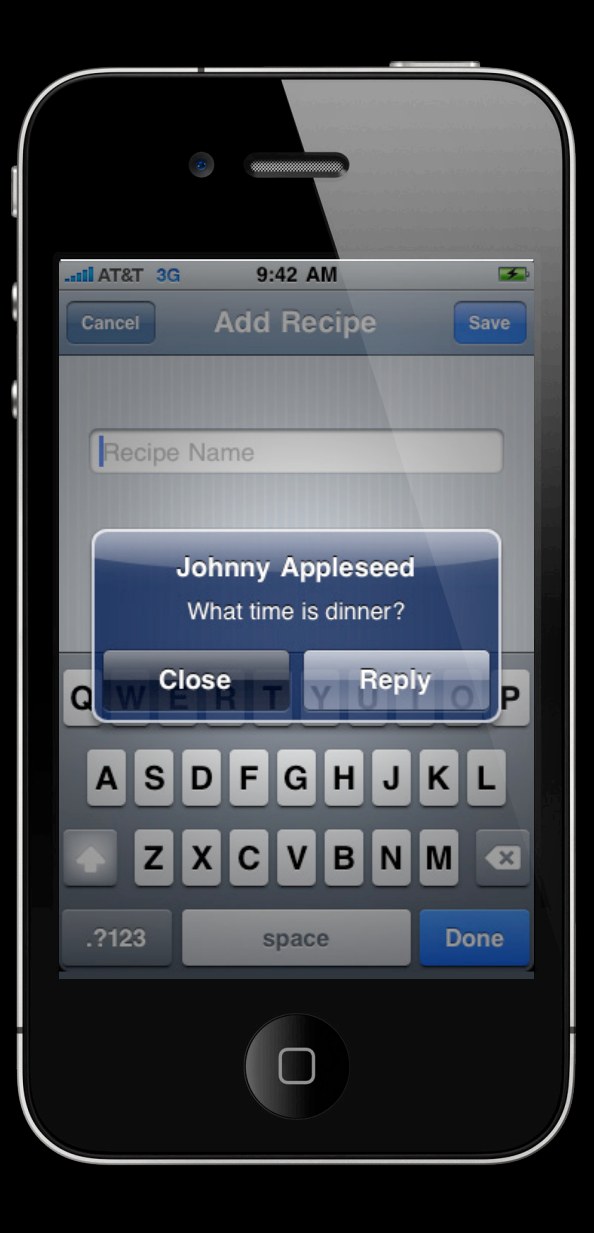

UIATarget.onAlert = function onAlert(alert) { var title = alert.name();

```
UIALogger.logWarning("Alert with title '" + 
title + "' encountered!");
```
return false; // use default handler

}

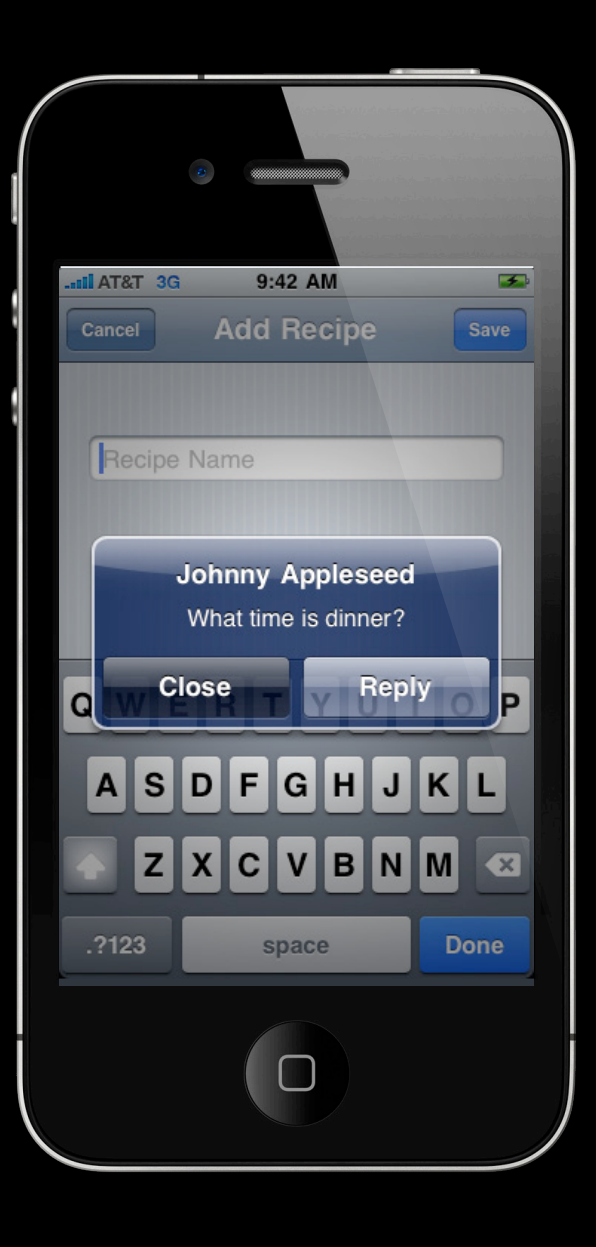

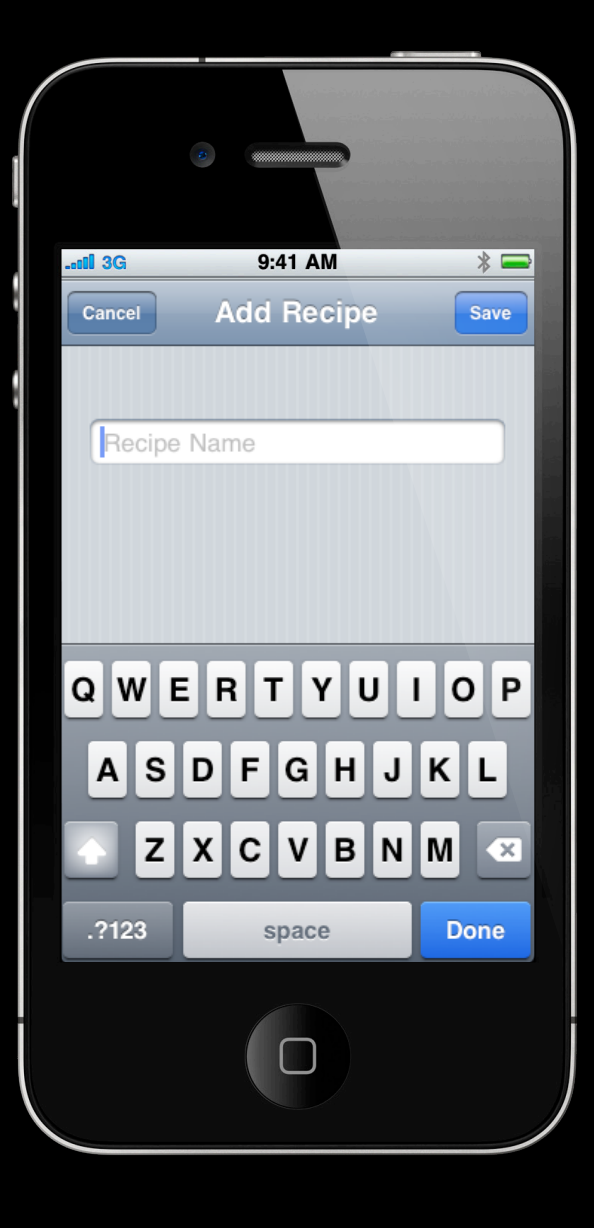

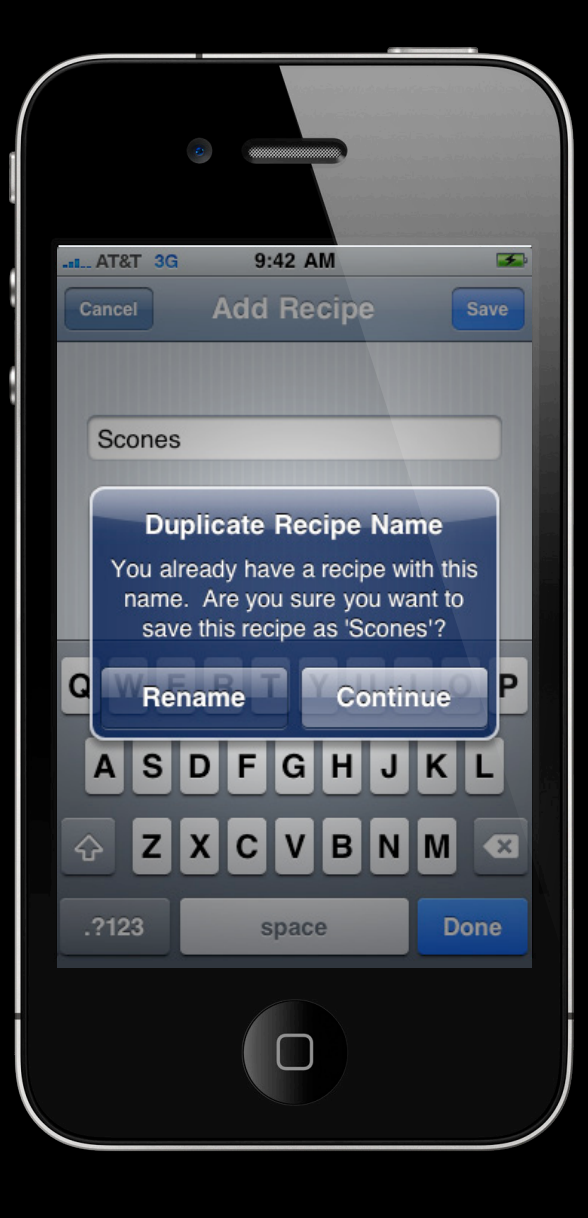

UIATarget.onAlert = function onAlert(alert) { var title = alert.name();

```
UIALogger.logWarning("Alert with title '" + 
title + "' encountered!");
```
return false; // use default handler

}

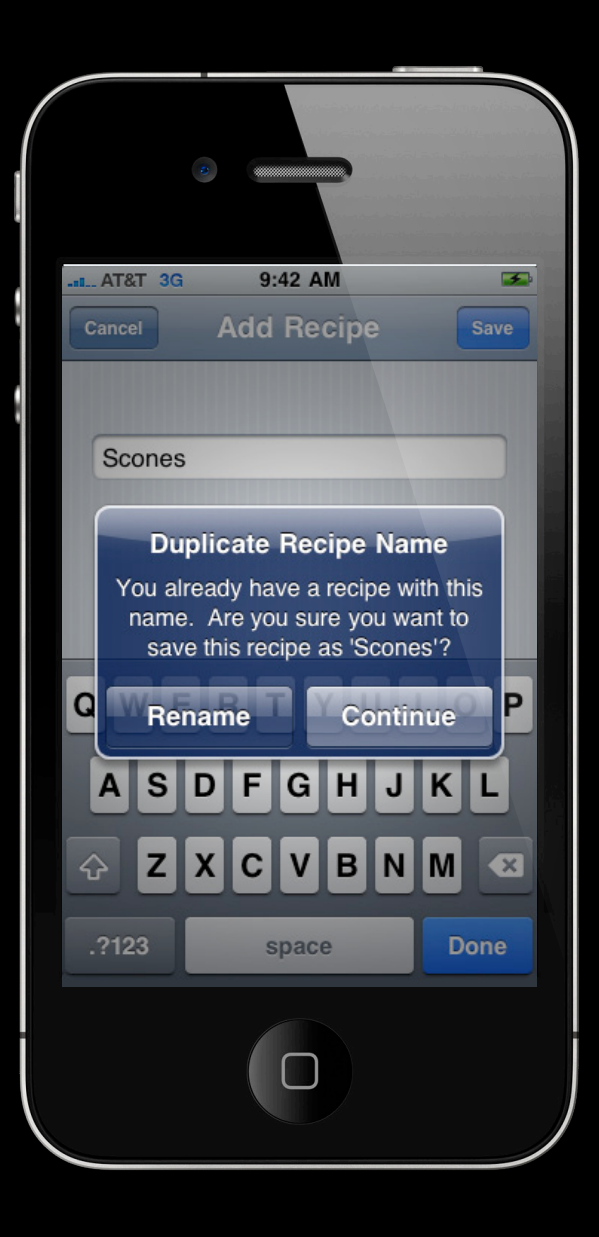

```
UIATarget.onAlert = function onAlert(alert) {
  var title = alert.name();
```

```
UIALogger.logWarning("Alert with title '" + 
title + "' encountered!");
```

```
if (title == "Duplicate Recipe Name") {
   alert.buttons()["Continue"].tap();
```

```
return true; // bypass default handler
}
```

```
return false; // use default handler
}
```
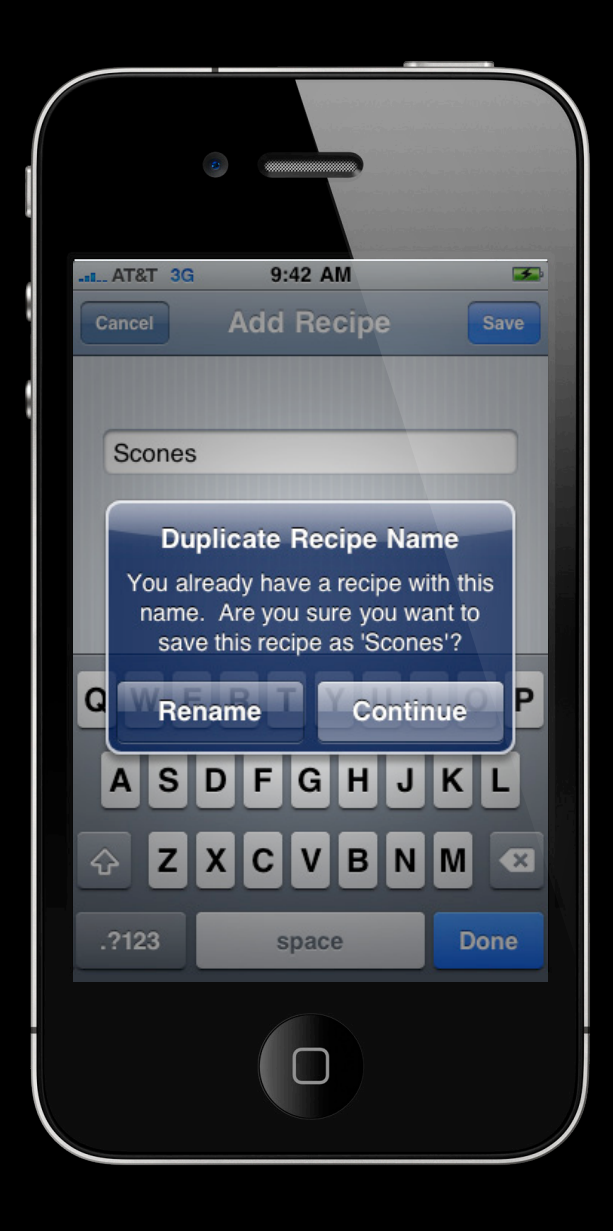

# **Multitasking**

- Deactivate application for a given time
- Reactivating the application is handled automatically

UIALogger.logMessage("Deactivating app"); UIATarget.localTarget().deactivateAppForDuration(10); UIALogger.logMessage("Resuming test after deactivation");

# **Orientation**

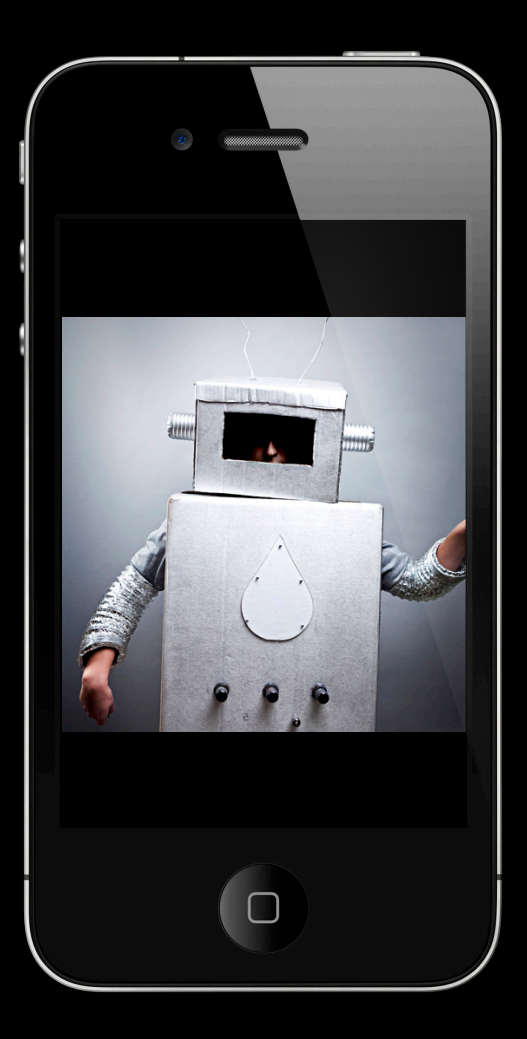

## **Orientation**

```
var target = UIATarget.localTarget();
var app = target.frontMostApp();
```
// set landscape left

target.setDeviceOrientation(UIA\_DEVICE\_ORIENTATION\_LANDSCAPELEFT);

UIALogger.logMessage("Current orientation is " + app.interfaceOrientation());

## **Orientation**

```
var target = UIATarget. localTarget();
var app = target.frontMostApp();
```
// set landscape left target.setDeviceOrientation(UIA\_DEVICE\_ORIENTATION\_LANDSCAPELEFT); UIALogger.logMessage("Current orientation is " + app.interfaceOrientation());

### // portrait

```
target.setDeviceOrientation(UIA_DEVICE_ORIENTATION_PORTRAIT);
UIALogger.logMessage("Current orientation is " + app.interfaceOrientation());
```
- Taps
- Pinches
- Drags and Flicks

### • Taps

UIATarget.localTarget().tap({x:100, y:200}); UIATarget.localTarget().doubleTap({x:100, y:200}); UIATarget.localTarget().twoFingerTap({x:100, y:200});

### • Pinches

UIATarget.localTarget().pinchOpenFromToForDuration({x:20, y:200}, {x:300, y:200}, 2);

UIATarget.localTarget().pinchCloseFromToForDuration({x:20, y:200}, {x:300, y: 200}, 2);

• Drag and Flick

UIATarget.localTarget().dragFromToForDuration({x:160, y:200}, {x:160, y:400}, 1); UIATarget.localTarget().flickFromTo({x:160, y:200}, {x:160, y:400});

## **Timeout**

• Wait for elements to appear

UIATarget.localTarget().frontMostApp().navigationBar().buttons()["Add"];

- Five second default timeout
- Custom timeouts

UIATarget.localTarget().pushTimeout(2);

```
...
UIATarget.localTarget().popTimeout();
```
## **More Information**

**Mike Jurewitz**  Developer Tools and Performance Evangelist jurewitz@apple.com

**Documentation** UI Automation Reference Collection https://developer.apple.com/wwdc/iphone/library/documentation/DeveloperTools/Reference/ UIAutomationRef/index.html

Instruments User Guide https://developer.apple.com/wwdc/iphone/library/documentation/DeveloperTools/Conceptual/ InstrumentsUserGuide/index.html

### **Apple Developer Forums**

http://devforums.apple.com

## **Related Sessions**

**Accessibility on iPhone OS** Nob Hill **Accessibility on iPhone OS** 

Wednesday 4:30PM

## **Labs**

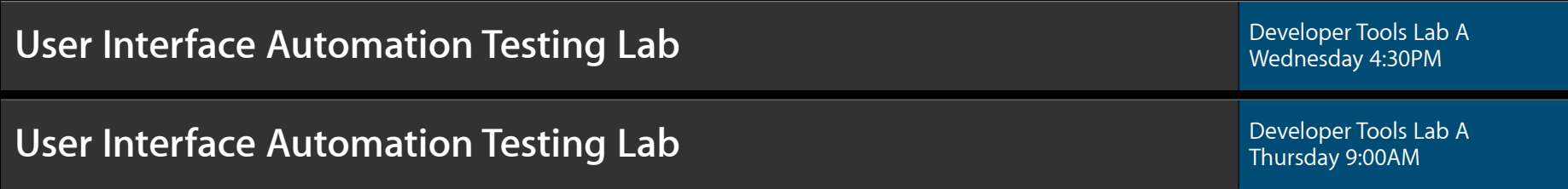

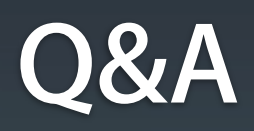

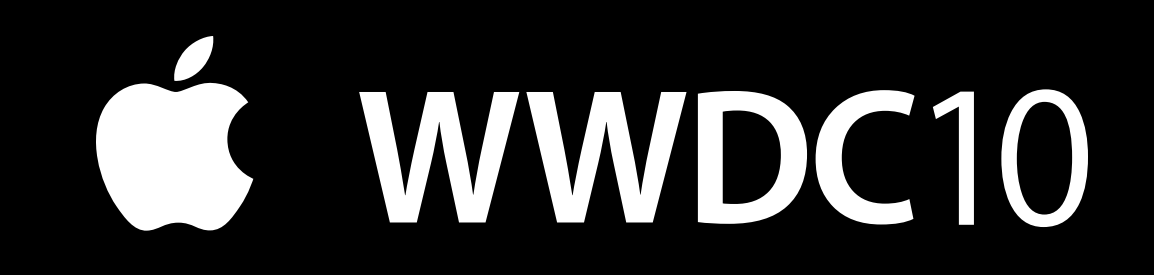